## Delete a Ticket Type

Last Modified on 05/20/2022 12:37 am EDT

Delete created ticket types from the campaign. If a ticket has been sold, that type is no longer able to be deleted.

## Delete a Ticket Type

- 1. From the Tickets Container within the Dashboard, click the More button ("...").
- 2. Select Settings.
- 3. Locate the Ticket type.
- 4. Select Edit.
- 5. Scroll to the bottom and select Delete.
- 6. The Delete button is not available if a ticket was sold for that ticket type.
- 7. Confirm and select Delete.

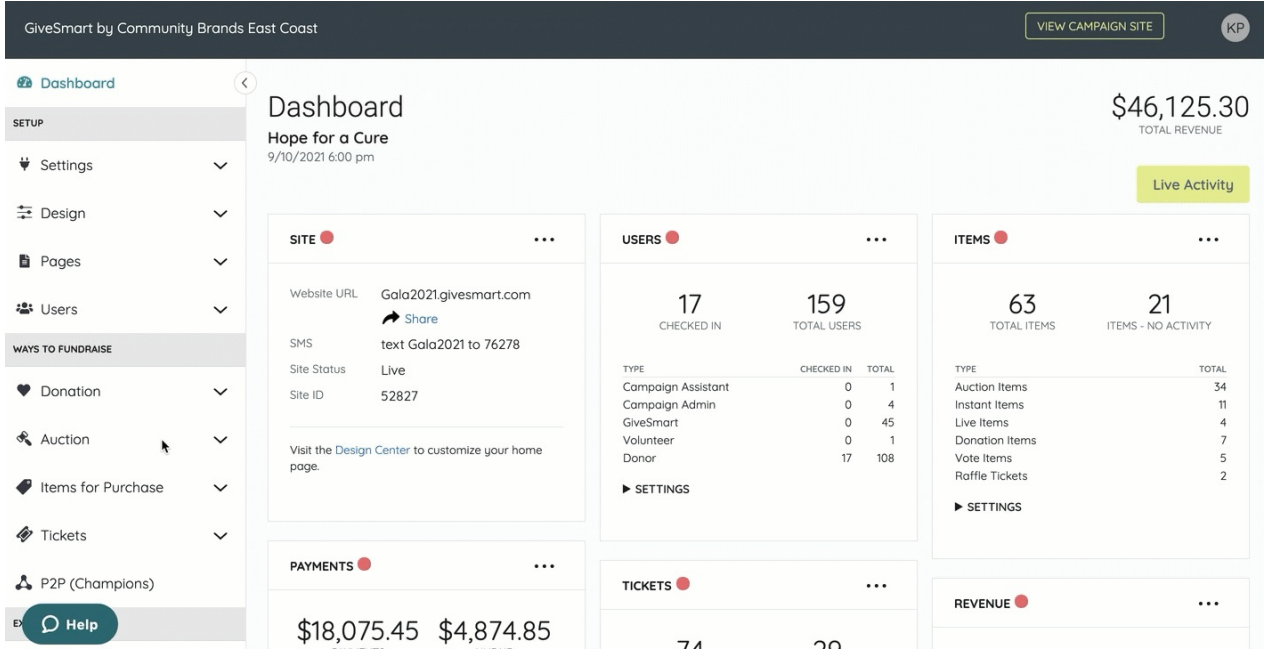